# **Stofna efnislista**

### **Innlestur efnislista í DMM**

Til að lesa inn efnislista í DMM þarf að opna þá verkbeiðni sem á að lesa inn efnislista og fylgja eftirfarandi skrefum:

- 1) Vera í *Skipulag* reitnum í verkbeiðninni
- *2)* Smella á *Innlestur áætl. kostnaðar*
- *3)* Finna tiltekinn efnislista með því að smella á *Browse*
- 4) Smella á *Hlaða upp*

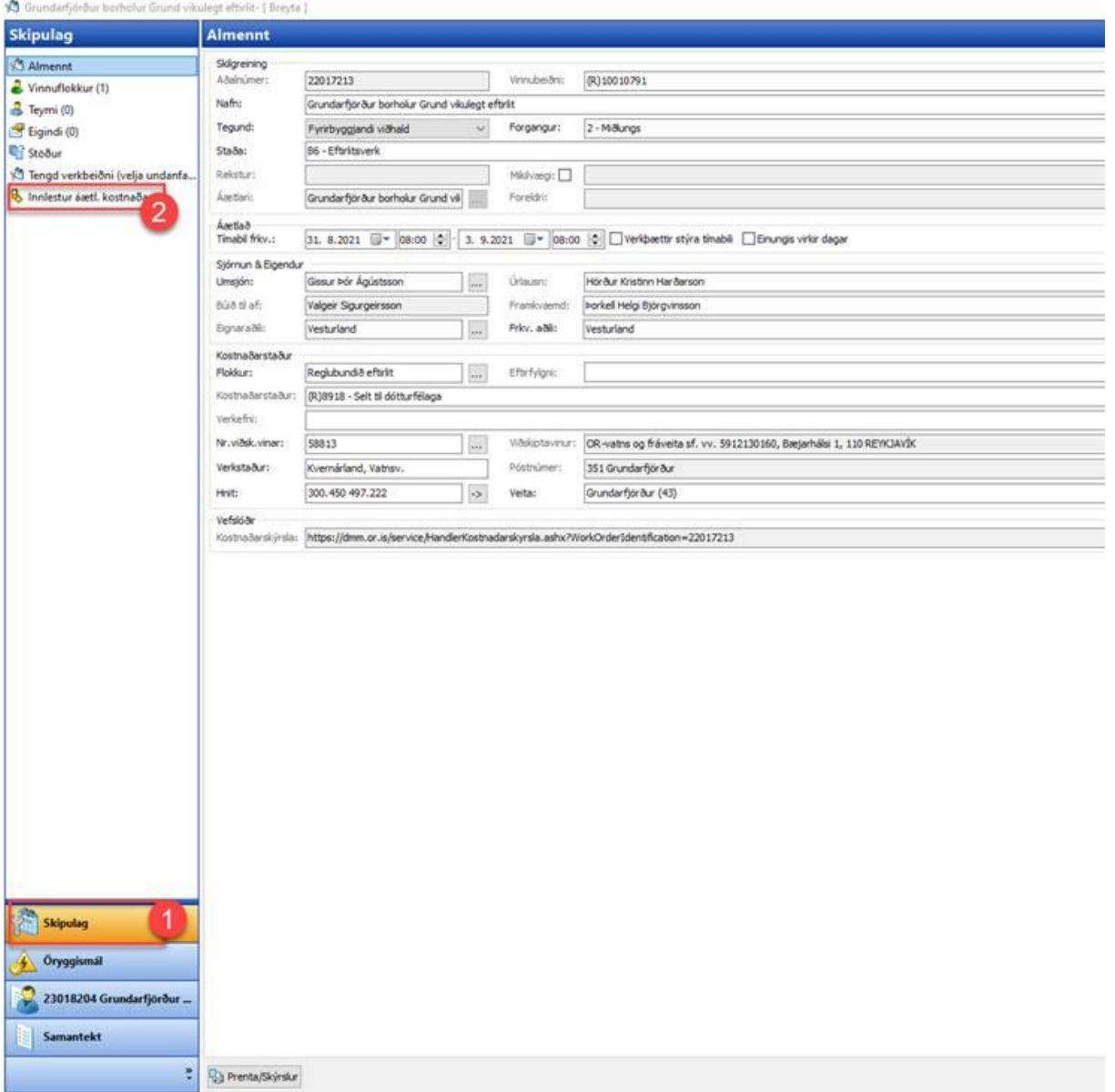

Þá opnast þessi gluggi þar sem hægt er að lesa inn efnislistann:

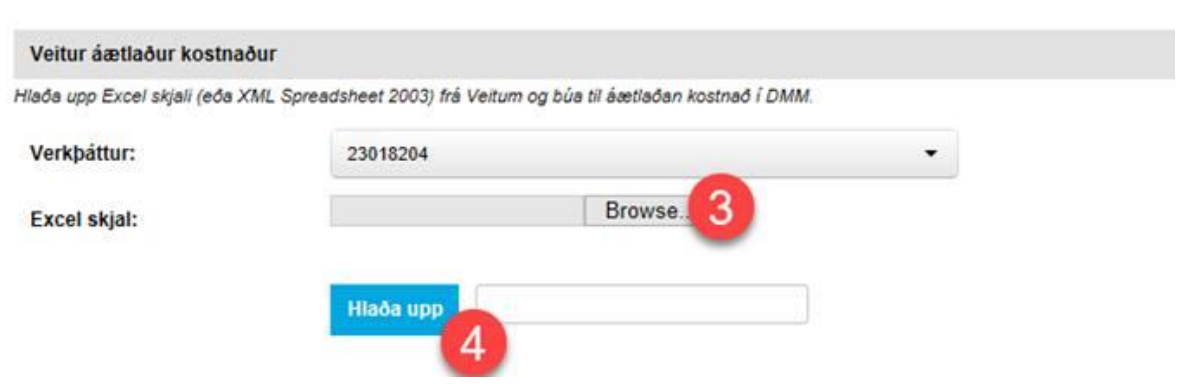

**Ath:** Til þess að lesa inn efnislista í DMM þarf sá listi að vera á réttu sniðmóti

Hér er dæmi um skrá sem virkar að lesa inn:

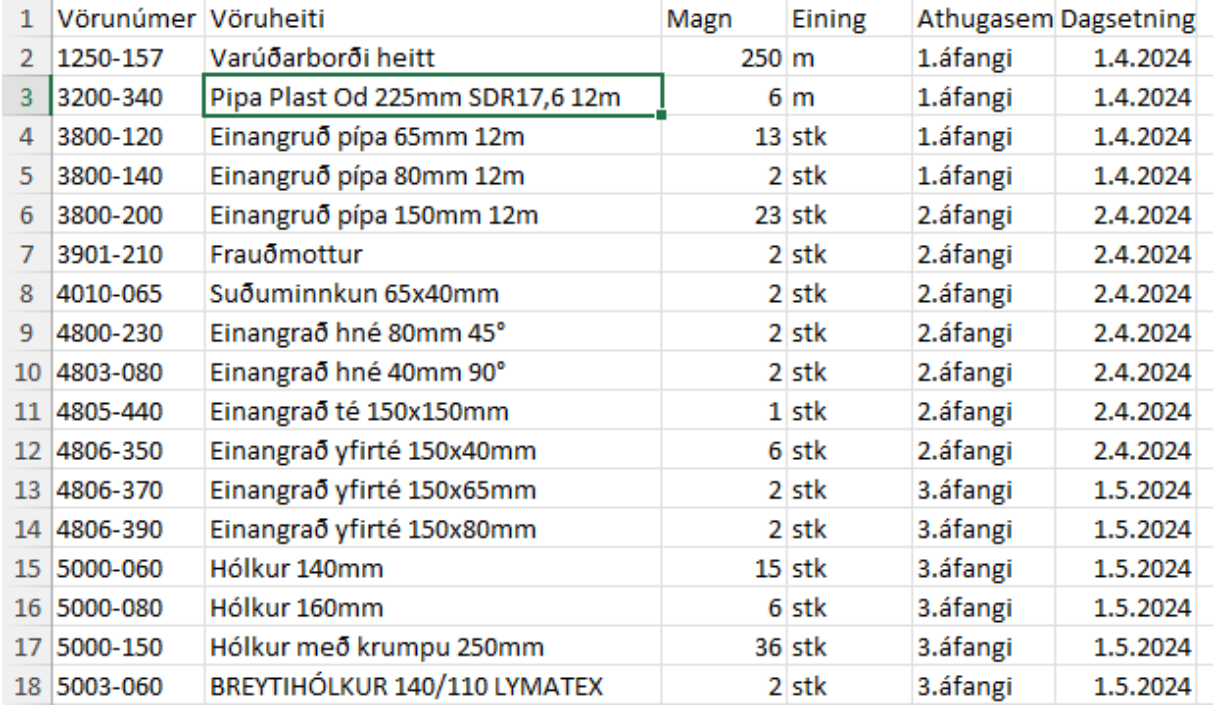

#### Núna ætti listinn að vera sýnilegur undir *Áætlaður kostnaður*:

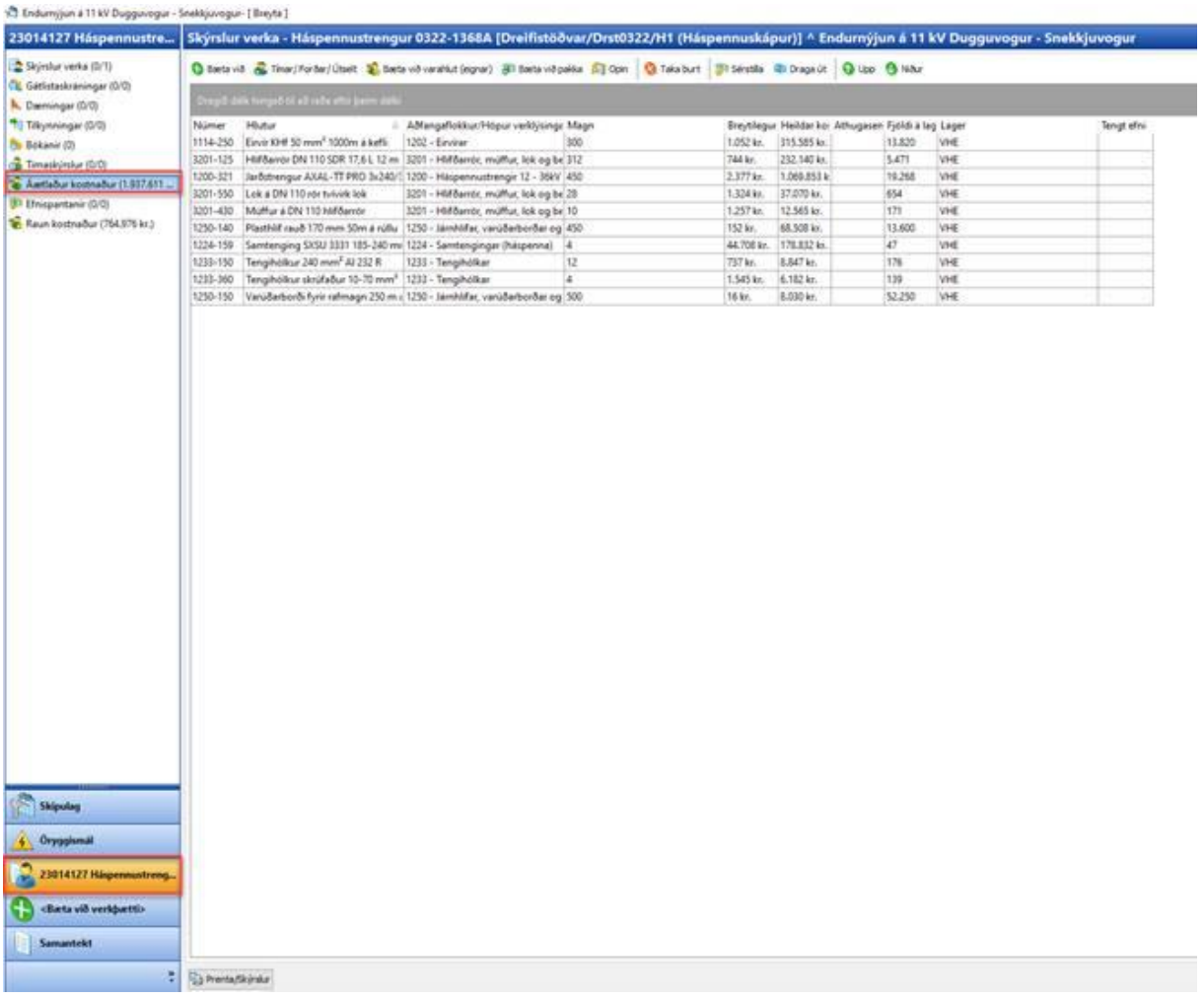

# **Breyta efnislista:**

Til að breyta efnislista þarf einfaldlega að velja þær línur sem þú vilt taka út og smella á *Taka burt* og smella á *bæta við* ef bæta þarf við línum

![](_page_3_Figure_2.jpeg)

### **Ef taka þarf margar línur út í efnislista er oft betra að taka út allan listann og hlaða honum upp aftur:**

1) Fara í Áætlaður kostnaður

#### 2) Gera *ctrl-a* á lyklaborðinu til að velja allan listann

#### 3) Smella á *Taka burt*

![](_page_4_Picture_38.jpeg)

4) Fara í *Skipulag*

- *5) Smella á Lesa inn áætl.kostnaðar*
- 6) Lesa inn leiðréttan lista